https://www.leads4pass.com/magento-certified-professional-cloud-develope 2024 Latest leads4pass MAGENTO-CERTIFIED-PROFESSIONAL-CLOUD-DEVELOPER PDF and VCE dumps Download

# **MAGENTO-CERTIFIED-PROFESSION AL-CLOUD-DEVELOPERQ&As**

Magento Certified Professional Cloud Developer

### **Pass Magento MAGENTO-CERTIFIED-PROFESSIONAL-CLOUD-DEVELOPER Exam with 100% Guarantee**

Free Download Real Questions & Answers **PDF** and **VCE** file from:

**https://www.leads4pass.com/magento-certified-professional-cloud-developer.html**

100% Passing Guarantee 100% Money Back Assurance

Following Questions and Answers are all new published by Magento Official Exam Center

https://www.leads4pass.com/magento-certified-professional-cloud-develope 2024 Latest leads4pass MAGENTO-CERTIFIED-PROFESSIONAL-CLOUD-DEVELOPER PDF and VCE dumps Download

- **C** Instant Download After Purchase
- **@ 100% Money Back Guarantee**
- 365 Days Free Update

**Leads4Pass** 

800,000+ Satisfied Customers

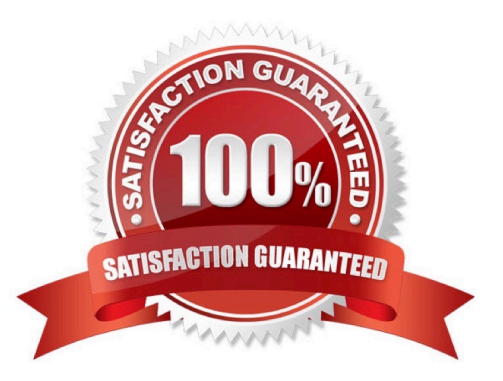

#### **QUESTION 1**

You have created a new Integration branch and did not receive the administrator email with the password reset link.

What is prohibiting the email from sending?

- A. You have not enabled the Magento Email module with bin/magento module:enable
- B. The Outgoing Emails setting is disabled under Environment Settings in the Project Web UI
- C. Email is always disabled on all integration branches
- D. You have not configured SendGrid for this environment

Correct Answer: B

#### **QUESTION 2**

While investigating an inherited Magento Commerce Cloud project, you notice the following SCD\_MATRIX configuration in .magento.env.yaml:

stage:

global:

SCD\_MATRIX:

"magento/backend":

language:

-en\_US

What is the effect of this configuration?

- A. Static content for frontend themes is generated during the deploy phase
- B. All frontend theme static content will be reused from the previous deployment
- C. Only the static content for the adminhtml area will be generated
- D. Static content for all locales will be generated for all frontend themes

Correct Answer: D

Reference: https://devdocs.magento.com/cloud/env/variables-deploy.html

#### **QUESTION 3**

To secure composer credentials you want to remove the auth.json file from the project repository. How do you do that?

A. The build phase runs on a separate server and variables are not available there, you must keep the credentials in the auth.json file, but you can replace the password with its hash

- B. Add the env:COMPOSER\_AUTH variable on the project level and make it visible on the build phase
- C. Put the composer credentials into /mnt/build/.config/composer/auth.json
- D. Add the COMPOSER\_AUTH variable with the sensitive option enabled

#### Correct Answer: A

#### **QUESTION 4**

You are reviewing a third party extension for Magento Commerce Cloud compatibility. You discover the module writes to a custom directory called internal/ within the Magento base directory.

The directory has to be shared by all web servers.

- What do you do so the module can be used on Magento Commerce Cloud?
- A. Create a symlink from /tmp/internal to the internal/ folder
- B. Declare a shared mount for the internal/ directory in .magento.app.yaml
- C. Request the vendor make the directory configurable in the Magento admin
- D. Add a patch for extension so it uses the subdirectory var/internal/ instead

Correct Answer: B

#### **QUESTION 5**

You are tasked to improve the user experience of the most visited product pages after deploying releases to Production. The aim is to reduce initial page load times.

How do you achieve this?

- A. Create a custom build command and use CURL to cache the page
- B. Use the Magento Admin to configure Fastly to cache the pages after deployment

C. Modify the post\_deploy hook in the .magento.app.yaml file to include the URLs as arguments to the ece-tools command

D. Use the WARM\_UP\_PAGES variable in the .magento.env.yaml file to cache the pages during post\_deploy

Correct Answer: C

Reference: https://devdocs.magento.com/cloud/project/project-conf-files\_magento-app.html

#### **QUESTION 6**

[MAGENTO-CERTIFIED-PROFESSIONAL-CLOUD-DEVELOPER Practice Test](https://www.leads4pass.com/magento-certified-professional-cloud-developer.html) | MAGENTO-CERTIFIED-4 / 6 [PROFESSIONAL-CLOUD-DEVELOPER Study Guide](https://www.leads4pass.com/magento-certified-professional-cloud-developer.html) | [MAGENTO-CERTIFIED-PROFESSIONAL-CLOUD-DEVELOPER Braindumps](https://www.leads4pass.com/magento-certified-professional-cloud-developer.html)

You are debugging an issue with an extension that only occurs in Production. The extension writes

relevant information using the debug log level.

However, that specific information is not getting written to the logs on Production.

How do you fix this?

- A. Enable developer mode in Production for a short period to gather the required information
- B. Write a custom logger that writes the debug information to var/log/custom.log
- C. Enable debug logging in app/etc/config.php locally and deploy it to Production
- D. Enable debug logging in the Admin interface in Production

Correct Answer: D

Reference: https://devdocs.magento.com/guides/v2.3/config-guide/cli/logging.html

#### **QUESTION 7**

You have a Starter project. Your code is ready for testing in the Staging environment, but you need the latest data from Production.

What do you do to update the Staging environment?

- A. Log in to the Project Web UI, choose the Staging environment, and click Sync
- B. Log in to the Project Web UI, choose the Staging environment, and click Merge
- C. Checkout the Staging branch and use the git push origin -f command
- D. Checkout the Production environment and use the magento-cloud sync CLI command

Correct Answer: B

Reference: https://devdocs.magento.com/cloud/live/stage-prod-migrate-prereq.html

#### **QUESTION 8**

Magento Support advises you to upgrade to the latest release of ece-tools matching the project\\'s Magento Commerce version 2.3.1.

How do you do that?

- A. Require the exact version with composer require magento/ece-tools:2.3.1-pX where X is the latest release number
- B. Clone the repository github.com/magento/ece-tools and copy the src/ folder to vendor/magento/ecetools/src

C. Run the command composer update magento/ece-tools

D. Run the command ece-tools self-upgrade

[MAGENTO-CERTIFIED-PROFESSIONAL-CLOUD-DEVELOPER Practice Test](https://www.leads4pass.com/magento-certified-professional-cloud-developer.html) | MAGENTO-CERTIFIED-5 / 6 [PROFESSIONAL-CLOUD-DEVELOPER Study Guide](https://www.leads4pass.com/magento-certified-professional-cloud-developer.html) | [MAGENTO-CERTIFIED-PROFESSIONAL-CLOUD-DEVELOPER Braindumps](https://www.leads4pass.com/magento-certified-professional-cloud-developer.html)

#### Correct Answer: C

Reference: https://devdocs.magento.com/cloud/project/ece-tools-update.html

#### **QUESTION 9**

A merchant using Magento Commerce Cloud Pro reports an issue with an order missing transaction data. The application uses a payment gateway integration which posts a series of callbacks to Magento.

You would like to retrieve a complete list of calls to build a timeline of what happened.

How do you achieve this?

A. Use the magento-cloud environment:logs command to retrieve the access.log file from Production

B. Use SSH to access all nodes and investigate the access.log files

C. Use the magento-cloud environment:ssh command to access the environment and investigate the access.log file

D. View the access.log file in the Project Web UI

Correct Answer: D

Reference: https://devdocs.magento.com/cloud/project/log-locations.html

#### **QUESTION 10**

You need to test a data-related issue occurring on your Production environment. You replicate the data to your staging environment utilizing the Synchronization tool. When you access your staging environment, you are redirected to your Production environment. Your project is on the Starter plan.

How do you prevent the redirect?

A. Use the magento-cloud route:add command to create a route to the Staging URL

B. Modify the MAGENTO\_CLOUD\_ROUTES environment variable on your staging environment

C. Enter the proper URL in the Routes for Staging under the Environment Settings in the Project Web UI

D. Configure UPDATE\_URLS to true in the .magento.env.yaml file

Correct Answer: C

[MAGENTO-CERTIFIED-PR](https://www.leads4pass.com/magento-certified-professional-cloud-developer.html) [MAGENTO-CERTIFIED-PR](https://www.leads4pass.com/magento-certified-professional-cloud-developer.html) [MAGENTO-CERTIFIED-PR](https://www.leads4pass.com/magento-certified-professional-cloud-developer.html) [OFESSIONAL-CLOUD-](https://www.leads4pass.com/magento-certified-professional-cloud-developer.html)[DEVELOPER Practice Test](https://www.leads4pass.com/magento-certified-professional-cloud-developer.html) [OFESSIONAL-CLOUD-](https://www.leads4pass.com/magento-certified-professional-cloud-developer.html)[DEVELOPER Study Guide](https://www.leads4pass.com/magento-certified-professional-cloud-developer.html) [OFESSIONAL-CLOUD-](https://www.leads4pass.com/magento-certified-professional-cloud-developer.html)[DEVELOPER Braindumps](https://www.leads4pass.com/magento-certified-professional-cloud-developer.html)